# <span id="page-0-0"></span>**Redesenhos dos fluxos de tratamento e distribuição da bolsas de hemocomponentes (ciclo do sangue) 2.0**

<span id="page-0-1"></span>Bizagi Modeler

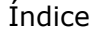

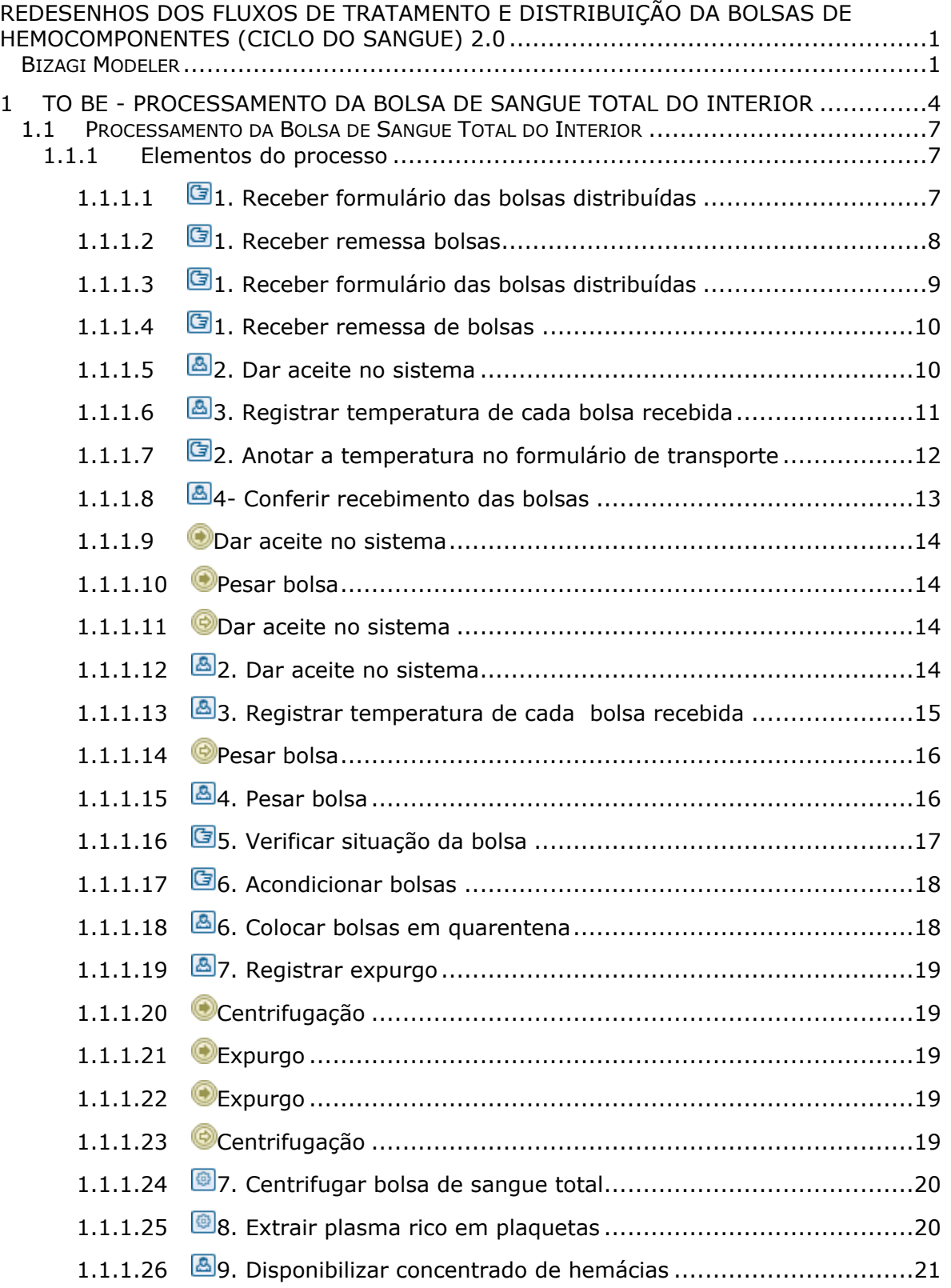

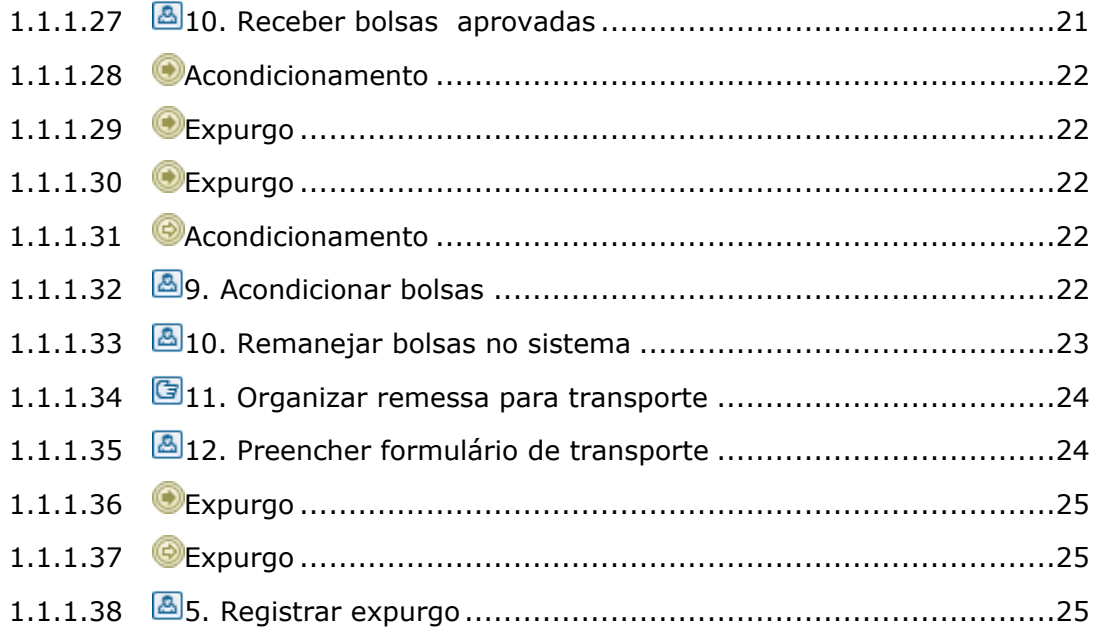

# <span id="page-3-0"></span>1 TO BE - PROCESSAMENTO DA BOLSA DE SANGUE TOTAL DO **INTERIOR**

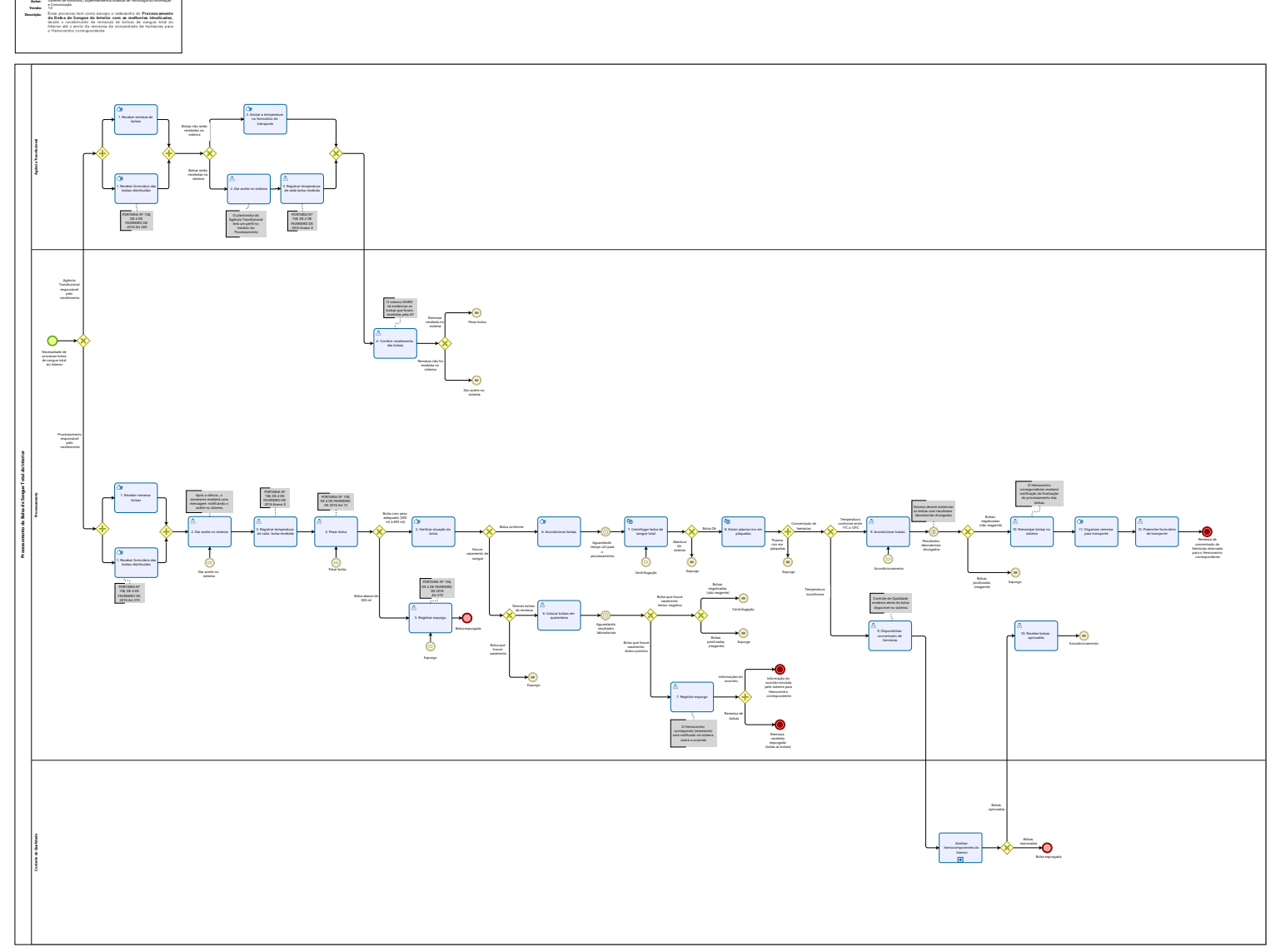

 $\overline{\overline{\mathbb{O}}}$  Modeler

**TO BE -Processamento da Bolsa de Sangue Total do Interior**

e Comunicação 1.0

Governo de Rondônia | Superintendência Estadual de Tecnologia da Informação

#### **Descrição**

Esse processo tem como escopo o redesenho do Processamento da Bolsa de Sangue do Interior com as melhorias idealizadas, desde o recebimento da remessa de bolsas de sangue total do Interior até o envio da remessa de concentrado de hemácias para o Hemocentro correspondente.

### **SUPERINTENDÊNCIA ESTADUAL DE TECNOLOGIA DA INFORMAÇÃO E COMUNICAÇÃO**

Delner Freire Superintendente

Maico Moreira Diretor Técnico

Henrique Douglas Freire Coordenador de Gestão Estratégica

## **ELABORAÇÃO**

Luma Damon - Analista de Processo Thaís Roca - Analista de Processo

#### **COLABORAÇÃO**

Kelly Régia - Biomédica no setor de Processamento da FHEMERON

#### **REVISORES**

Ádila Pires - Gerente de Processos Kelly Régia - Dona do Processo Maria Luiza - Dona do Produto

#### **VERSIONAMENTO**

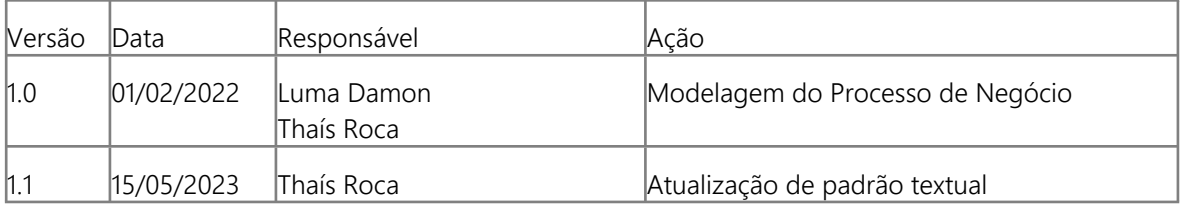

**Versão:** 

#### **Autor:**

1.0

Governo de Rondônia | Superintendência Estadual de Tecnologia da Informação e Comunicação

## <span id="page-6-0"></span>**1 . 1 P R O C E S S A M E N T O D A B O L S A D E**  SANGUE TOTAL DO INTERIOR

## <span id="page-6-1"></span>**1.1.1 ELEMENTOS DO PROCESSO**

## <span id="page-6-2"></span>**1.1.1.1 1. Receber formulário das bolsas distribuídas**

#### **Descrição**

Onde: Processamento

O que: Receber formulário de transporte contendo as informações das bolsas e remetente

Quando:

Como:

Tarefa 1: Receber formulário de transporte;

Tarefa 2: Verificar as informações contida no formulário de transporte;

-Informações do remetente (Hemocentros do Interior);

-Tempo máximo de transporte ( 12, 24, 36 horas);

-Informações da saída das bolsas ( data da saída, horário da saída, temperatura da saída da caixa, nome do responsável e matrícula do remetente, assinatura);

-Assinatura do responsável pelo transporte das bolsas;

-Lista de bolsas recebidas (contém a validade de cada bolsa e o volume em ml);

-Número da remessa recebida;

Tarefa 3: Assinar o formulário de transporte (duas vias);

-Data de chegada;

-Horário da chegada;

-Temperatura de chegada da caixa;

-Assinatura do responsável pelo recebimento e matrícula;

Observação:

1- O Processamento ficará com uma via do formulário para controle interno e poderá ser anexado ao sistema SIHRO.

Por que essa atividade acontece?

Essa atividade acontece porque é necessário receber o formulário de transporte que contém as informações da remessa recebida para posterior aceite no sistema SIHRO dando ciência do recebimento.

PORTARIA Nº 158, DE 4 DE FEVEREIRO DE 2016

Redefine o regulamento técnico de procedimentos hemoterápicos.

Parágrafo único. As especificações técnicas do plasma, armazenamento e transporte serão normatizadas pela ANVISA, sem prejuízo do disposto nesta Portaria.

Art. 269. O envio de componentes sanguíneos será acompanhado por documento que contenha os seguintes dados:

I - nome, endereço e telefone de contato do serviço de hemoterapia remetente do componente sanguíneo;

II - nome, endereço e telefone de contato do serviço de hemoterapia de destino do componente sanguíneo;

III - relação dos componentes sanguíneos enviados, com os seus respectivos números de identificação;

IV - condições de conservação;

V - data e hora da retirada; e

VI - identificação do responsável pelo transporte dos componentes sanguíneos.

## <span id="page-7-0"></span>**1.1.1.2 1. Receber remessa bolsas**

#### **Descrição**

Onde: Processamento

O que: Receber remessa de bolsas

Quando:

Como:

Tarefa 1: Receber as bolsas de sangue total (remessa);

Tarefa 2: Medir a temperatura da caixa que transporta as bolsas;

Observação:

1- Medição da temperatura da caixa de transporte deverá ser registrada no sistema SIHRO; Tarefa 3: Checar se as bolsas recebidas condiz com a lista anexada no formulário de transporte; Tarefa 4: Analisar as condições das bolsas recebidas; Observação:

1- Se houver alguma inconformidade com as bolsas recebidas (por exemplo, vazamento na bolsa), o

sistema SIHRO terá uma campo para registrar tal informação.

Por que essa atividade acontece?

Essa atividade acontece porque é necessário receber remessas de bolsas de sangue total no setor de Processamento e analisar a condição para posteriormente registrar a temperatura ou não conformidade das bolsas.

## <span id="page-8-0"></span>**1.1.1.3 1. Receber formulário das bolsas distribuídas**

#### **Descrição**

Onde: Agência Transfusional

O que: Receber formulário de transporte das bolsas recebidas

Quando:

Como:

Tarefa 1: Receber formulário de transporte; Observação:

1- Normalmente as remessas de bolsas são recebidas pela Agência Transfusional, quando são entregues no período da madrugada e disponibilizadas ao Processamento. Caso o recebimento seja

feito em horário comercial, o setor de Processamento será responsável pelo recebimento.

Tarefa 2: Verificar as informações contida no formulário de transporte;

-Informações do remetente (Agências Transfusionais/Hemocentros do Interior.

-Hemocomponente transportado (CH, CP, Crio, PFC, ST);

-Tempo máximo de transporte ( 12, 24, 36 horas);

-Informações da saída da remessa das bolsas ( data da saída, horário da saída, temperatura da saída da caixa, nome do responsável e matrícula do remetente, assinatura);

- Assinatura do responsável pelo transporte das bolsas.

-Lista das bolsas recebidas (contém a validade de cada bolsa e o volume em ml);

-Número da remessa recebida;

Tarefa 3: Assinar o formulário de transporte (duas vias);

-Data de chegada

-Horário da chegada

-Temperatura de chegada da caixa

-Assinatura do responsável pelo recebimento e matrícula

Observação:

1- A Agência Transfusional ficará com uma via do formulário para controle interno e poderá ser anexado ao sistema SIHRO.

Por que essa atividade acontece?

Essa atividade acontece porque é necessário receber o formulário de transporte que contém as informações pertinentes ao recebimento das bolsas de sangue total.

PORTARIA Nº 158, DE 4 DE FEVEREIRO DE 2016

Art. 269. O envio de componentes sanguíneos será acompanhado por documento que contenha os seguintes dados:

I - nome, endereço e telefone de contato do serviço de hemoterapia remetente do componente sanguíneo;

II - nome, endereço e telefone de contato do serviço de hemoterapia de destino do componente sanguíneo;

III - relação dos componentes sanguíneos enviados, com os seus respectivos números de identificação;

IV - condições de conservação;

V - data e hora da retirada; e

VI - identificação do responsável pelo transporte dos componentes sanguíneos.

#### <span id="page-9-0"></span>**1.1.1.4 1. Receber remessa de bolsas**

#### **Descrição**

Onde: Agência Transfusional

O que: Receber remessa de bolsas

Quando:

Como:

Tarefa 1: Receber as bolsas de sangue total (remessa);

Tarefa 2: Medir a temperatura da caixa que transporta as bolsas;

Observação:

1- O sistema SIHRO terá um campo para registrar a da temperatura da caixa de transporte.

Tarefa 3: Checar se as bolsas recebidas condiz com a lista anexada no formulário de transporte;

Tarefa 4: Analisar as condições das bolsas recebidas;

Observação:

1- Se houver alguma inconformidade com as bolsas recebidas (por exemplo, vazamento na bolsa), o sistema SIHRO terá uma campo para registrar tal informação.

Por que essa atividade acontece?

Essa atividade acontece porque é necessário receber remessas de bolsas de sangue total no setor da Agência Transfusional e analisar a condição para posteriormente registrar a temperatura ou não conformidade das bolsas.

## <span id="page-9-1"></span>**1.1.1.5 2. Dar aceite no sistema**

#### **Descrição**

Onde: Sistema SIHRO

O que: Dar aceite no sistema, confirmando as bolsas recebidas

Quando:

Como: Tarefa 1: Acessar o sistema SIHRO com login e senha; Tarefa 2: Selecionar a opção "Receber Bolsas de Sangue Total do Interior"; Tarefa 3: Pesquisar o código do recebimento (número da remessa); Tarefa 4: Preencher as informações solicitadas: -Data de chegada: -Horário da chegada; -Temperatura de chegada da caixa. Observação: 1- Caso tenha havido alguma alguma inconformidade, por exemplo, bolsa danificada, deverá ser preenchido o campo de observações, disponível no sistema SIHRO. Tarefa 5: Confirmar o recebimento das bolsas, dando ciência no sistema.

Observação:

1-Após a ciência no sistema, o remetente receberá uma mensagem notificando o aceite do recebimento no sistema SIHRO.

Por que essa atividade acontece?

Essa atividade acontece porque é necessário confirmar no sistema SIHRO o recebimento das bolsas e notificar o remetente do recebido.

#### <span id="page-10-0"></span>**1.1.1.6 3. Registrar temperatura de cada bolsa recebida**

#### **Descrição**

Onde: Sistema SIHRO

O que: Registrar a temperatura de cada bolsa recebida

Quando:

Como:

Tarefa 1: Medir individualmente a temperatura de cada bolsa recebida;

Tarefa 2: Registrar temperatura no sistema SIHRO;

Observações:

1-O sistema SIHRO permitirá a leitura do códigos de barras durante o registro da temperatura, sinalizando a bolsa que está sendo registrada;

2-Caso a bolsa esteja com a temperatura inconforme, o sistema irá evidenciá-las, ou seja, distingui-lá das demais;

3-Se houver alguma inconformidade com as bolsas de hemocomponentes recebidas (por exemplo, vazamento na bolsa), o sistema SIHRO terá uma campo para registrar tal informação.

Tarefa 3: Encaminhar as bolsas (remessa recebida) e formulário de transporte ao Processamento.

#### 29/05/2023 11

#### Por que essa atividade acontece?

Essa atividade acontece porque é necessário o registro da temperatura de cada bolsa de sangue total, porque após fracionamento , as bolsas com temperatura inadequada deverão ser direcionadas ao setor do Controle da Qualidade para análise da qualidade.

#### PORTARIA Nº 158, DE 4 DE FEVEREIRO DE 2016

Redefine o regulamento técnico de procedimentos hemoterápicos.

#### ANEXO X

### CONDIÇÕES PARA TRANSPORTE DE SANGUE TOTAL E COMPONENTES SANGUÍNEOS

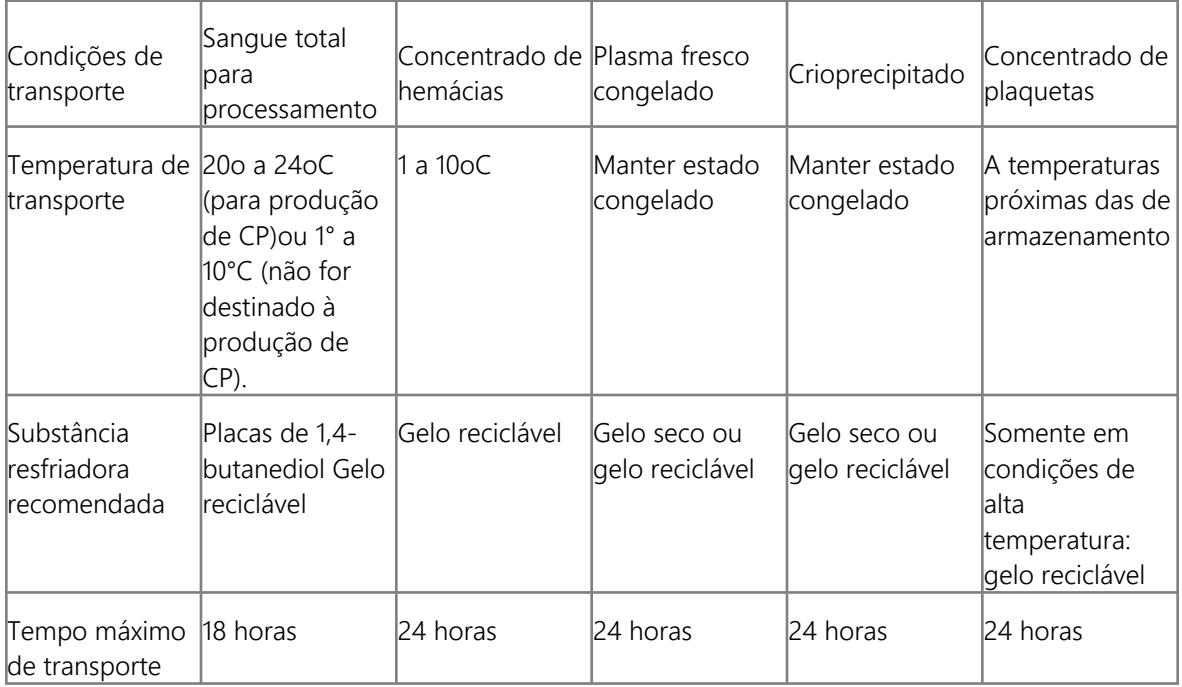

## <span id="page-11-0"></span>**1.1.1.7 2. Anotar a temperatura no formulário de transporte**

## **Descrição**

Onde: Agência Transfusional

O que: Anotar a temperatura de cada bolsa no formulário de transporte

Quando:

Como:

Tarefa 1: Medir individualmente a temperatura de cada bolsa recebida;

Tarefa 2: Anotar manualmente na próprio folha de recebimento, a temperatura de cada bolsa recebida;

Tarefa 3: Encaminhar as bolsas (remessa recebida) e formulário de transporte ao Processamento;

Por que essa atividade acontece?

Essa atividade acontece porque é necessário anotar a temperatura de cada bolsa de hemocomponente, pois, bolsas com temperatura inadequada, após processamento deverão ser direcionadas ao setor do Controle da Qualidade para análise da qualidade.

PORTARIA Nº 158, DE 4 DE FEVEREIRO DE 2016

Redefine o regulamento técnico de procedimentos hemoterápicos.

ANEXO X

#### CONDIÇÕES PARA TRANSPORTE DE SANGUE TOTAL E COMPONENTES SANGUÍNEOS

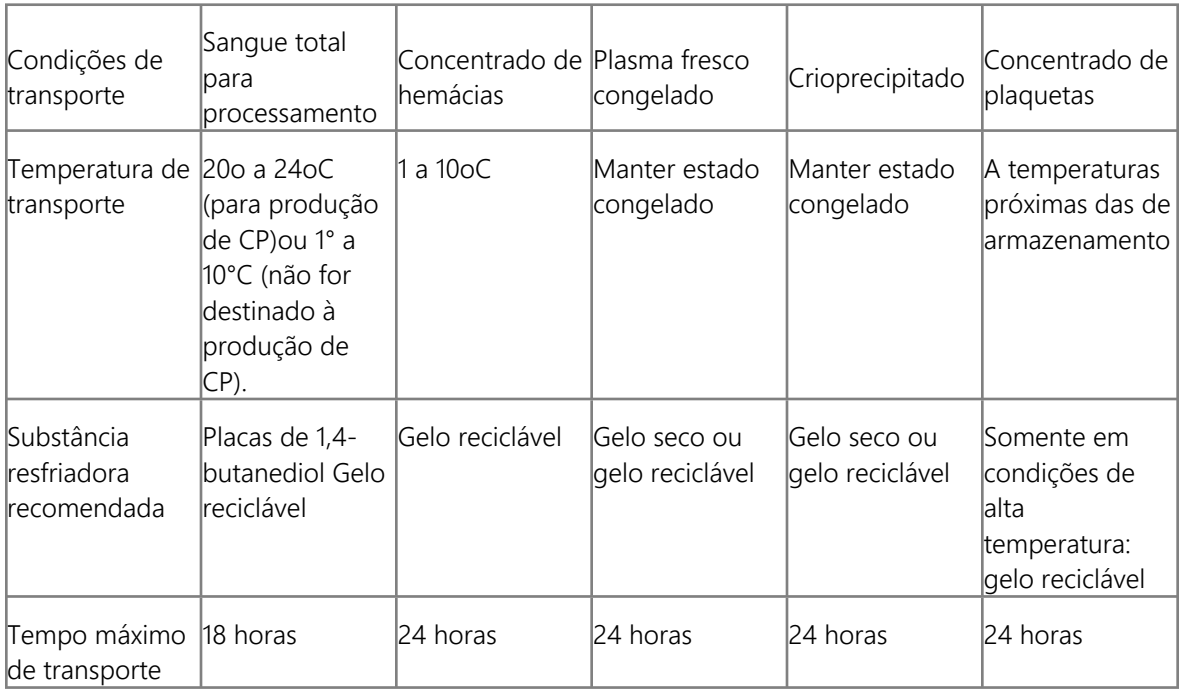

## <span id="page-12-0"></span>**1.1.1.8 4- Conferir recebimento das bolsas**

#### **Descrição**

Onde: Sistema SIHRO

O que: Conferir remessa recebida pela Agência Transfusional

#### Quando:

Como:

Tarefa 1: Conferir o formulário, contendo as informações do transporte das bolsas;

-Informações do remetente (Hemocentros do Interior);

-Hemocomponente transportado (ST);

-Tempo máximo de transporte ( 12, 24, 36 horas);

-Informações da saída das bolsas ( data da saída, horário da saída, temperatura da saída da caixa, nome do responsável e matrícula, assinatura);

-Informações da entrada das bolsas (data da chegada, horário da chegada, temperatura da chegada da caixa, nome do responsável e matrícula do destinatário, assinatura);

- Assinatura do responsável pelo transporte das bolsas;

-Temperatura individual de cada bolsa (técnico responsável pelo recebimento que mede a temperatura);

-Lista das bolsas recebidos (contém a validade de cada hemocomponente e o volume em ml). Tarefa 2: Conferir as bolsas recebidas (remessa) pela Agência Transfusional; Observação:

1- As bolsas ficarão acondicionadas em câmara específica no Processamento.

Tarefa 3: Acessar o sistema SIHRO com login e senha;

Tarefa 4: Selecionar a opção "Recebimento das Bolsas de Sangue Total do Interior":

Tarefa 5: Pesquisar o código do recebimento (número da remessa) para verificar se a bolsa foi recebida no sistema;

Observações:

1- As remessas de bolsas recebidas no sistema SIHRO ficarão com a situação de "RECEBIDA";

2- As remessas de bolsas não recebidas no sistema SIHRO ficarão com a situação de "AGUARDANDO RECEBIMENTO".

Por que essa atividade acontece?

Essa atividade acontece porque é necessário conferir quais bolsas (remessa) foram recebidas pela Agência Transfusional e checar se as mesmas foram recebidas no sistema SIHRO.

<span id="page-13-2"></span><span id="page-13-1"></span><span id="page-13-0"></span>**1.1.1.9 Dar aceite no sistema 1.1.1.10 Pesar bolsa 1.1.1.11 Dar aceite no sistema 1.1.1.12 2. Dar aceite no sistema**

#### <span id="page-13-3"></span>**Descrição**

Onde: Sistema SIHRO

O que: Dar aceite no sistema, confirmando as bolsas recebidas

Quando:

Como: Tarefa 1: Acessar o sistema SIHRO com login e senha; Tarefa 2: Selecionar a opção " Recebimento de Bolsa de Sangue Total (ST) do Interior"; Tarefa 3: Pesquisar o código do recebimento (número da remessa); Tarefa 4: Preencher as informações solicitadas; -Data de chegada; -Horário da chegada; -Temperatura de chegada da caixa; Observação: 1- Caso tenha havido alguma alguma inconformidade, por exemplo, bolsa danificada, deverá ser preenchido o campo de observações, disponível no sistema SIHRO. Tarefa 5: Confirmar o recebimento das bolsas de, dando ciência no sistema.

Observação:

1- Após a ciência no sistema, o remetente receberá uma mensagem notificando o aceite do recebimento no sistema SIHRO.

Por que essa atividade acontece?

Essa atividade acontece porque é necessário confirmar no sistema SIHRO o recebimento das bolsas de ST e notificar o remetente do recebido.

#### <span id="page-14-0"></span>**1.1.1.13 3. Registrar temperatura de cada bolsa recebida**

#### **Descrição**

Onde: Sistema SIHRO

O que: Registrar temperatura individual de cada bolsa recebida

Quando:

Como:

Tarefa 1: Medir a temperatura individual de cada bolsa recebida;

Tarefa 2: Registrar temperatura no sistema SIHRO;

Observações:

1- O sistema SIHRO permitirá a leitura do códigos de barras durante o registro da temperatura, sinalizando a bolsa que está sendo registrada.

2- As bolsas deverão estar com a temperatura entre 1ºC à 10ºC. Caso a bolsa esteja com a temperatura inconforme, o sistema irá evidenciá-las, ou seja, distingui-lá das demais.

Por que essa atividade acontece?

Essa atividade acontece porque é necessário o registro da temperatura de cada bolsa da remessa recebida, pois, bolsas com temperatura inadequada, após processamento, deverão ser direcionadas posteriormente ao setor do Controle da Qualidade para análise.

29/05/2023 15

#### PORTARIA Nº 158, DE 4 DE FEVEREIRO DE 2016

Redefine o regulamento técnico de procedimentos hemoterápicos.

#### ANEXO X

## CONDIÇÕES PARA TRANSPORTE DE SANGUE TOTAL E COMPONENTES SANGUÍNEOS

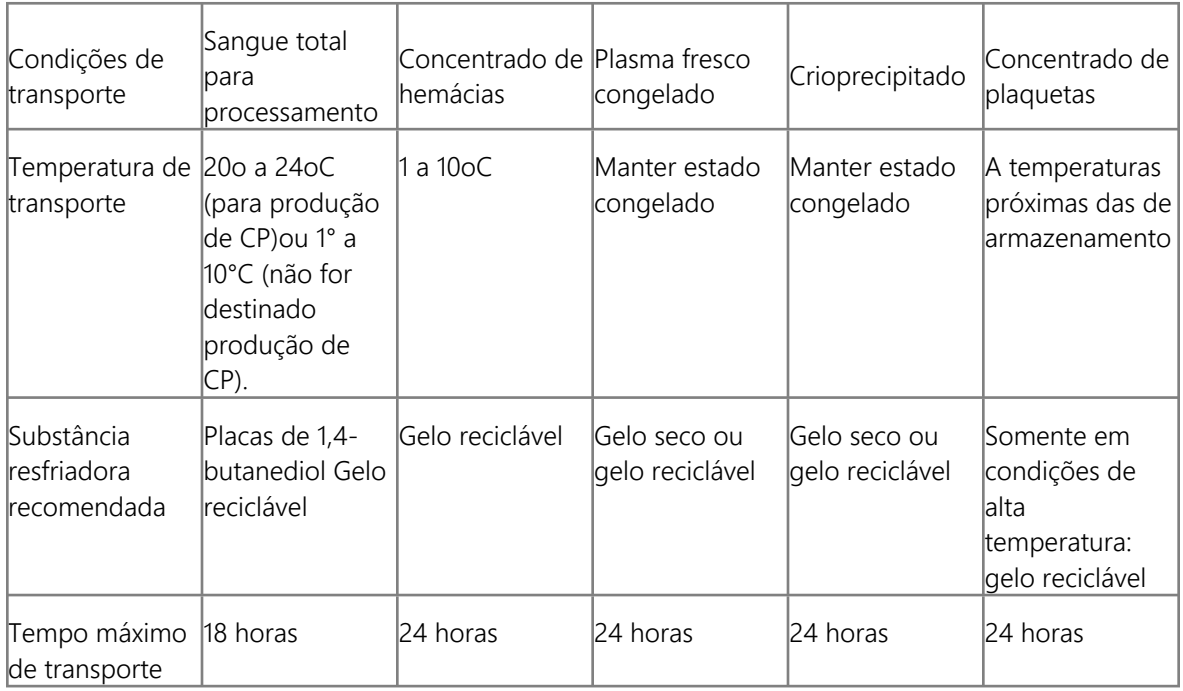

<span id="page-15-0"></span>**1.1.1.14 Pesar bolsa**

<span id="page-15-1"></span>**1.1.1.15 4. Pesar bolsa**

## **Descrição**

Onde: Sistema SIHRO

O que: Pesar bolsas de sangue total recebidas

Quando:

Como: Tarefa 1: Pesar bolsas de sangue total recebidas; Tarefa 2: Registrar peso no sistema SIHRO; Observação:

1- No caso de divergências entre os pesos (o registrado pelo Hemocentro correspondente), o setor de Processamento deverá registrar a observação no sistema.

Ponto de Atenção

-As bolsas abaixo de 300 ml serão descartadas;

-As bolsas acima de 495 ml serão descartadas;

-As bolsas de sangue total com temperatura inconforme, após o processamento, o hemocomponente (concentrado de hemácias) deverá ser encaminhados ao Controle de Qualidade, para análise da qualidade.

Por que essa atividade acontece?

Essa atividade acontece porque é necessário realizar a pesagem das bolsas de sangue total e posterior descarte, no caso de não conformidade com os critérios de aceitações vigentes.

PORTARIA Nº 158, DE 4 DE FEVEREIRO DE 2016

Redefine o regulamento técnico de procedimentos hemoterápicos.

Art. 72. As bolsas utilizadas na coleta de sangue conterão anticoagulantes, nas quantidades prescritas e recomendadas pelos fabricantes das bolsas e em função do volume de sangue a ser coletado.

§ 1º A quantidade habitual de anticoagulante em uma bolsa de coleta é de 60-65 ml.

§ 2º Para a quantidade de anticoagulante de que trata o § 1º, o volume ideal de coletas de bolsas é de  $450 \pm 45$  ml de sangue total.

§ 3º Para a quantidade de anticoagulante de que trata o § 1º, o concentrado de hemácias produzido em bolsas com 300 a 404 ml de sangue total pode ser usado para transfusão, desde que seja aplicado um rótulo que indique "unidade de baixo volume de concentrado de hemácias".

§ 4º Não serão preparados outros componentes a partir de unidades de baixo volume que não estejam abrangidos pelo § 3º.

§ 5° As coletas especiais de bolsas de sangue de doadores com volume total inferior a 300 ml para fins transfusionais somente podem ser obtidas com a utilização de bolsas específicas produzidas para este fim ou manipuladas em sistema estéril, não sendo permitida a abertura do sistema de conexões para correção do volume de anticoagulante, sem prejuízo das orientações contidas no "caput" e respectivos parágrafos.

§ 6º Coletas de bolsas com volume total inferior a 300 ml serão desprezadas, com exceção do disposto no § 5º.

## <span id="page-16-0"></span>**1.1.1.16 5. Verificar situação da bolsa**

#### **Descrição**

Onde: Sistema SIHRO

O que: Verificar situação da bolsa

Quando:

Como:

Tarefa 1: Verificar se as bolsas possuem algum tipo de vazamento; Observações:

1- As bolsas que sofreram rompimento durante o transporte deverão ser expurgadas. A remessa recebida deverá ficar em quarentena aguardando os resultados laboratoriais da bolsa que ocorreu o rompimento, pois no caso de positivada, a remessa deverá ser expurgada (medida preventiva adotada pelo Hemocentro);

2- As bolsas que estão em conformidade deverão ser acondicionadas em câmara específica.

Por que essa atividade acontece?

Essa atividade acontece porque é necessário verificar se as bolsas recebidas possuem algum tipo de vazamento para posterior isolamento em quarentena em câmara específica.

## <span id="page-17-0"></span>**1.1.1.17 6. Acondicionar bolsas**

#### **Descrição**

Onde: Câmara Fria

O que: Acondicionar bolsas de sangue total

Quando:

Como:

Tarefa 1: Acondicionar as bolsas de sangue total em câmara fria entre a temperatura de +2ºC a +6ºC; Tarefa 2: Aguardar tempo útil para o Processamento.

Por que essa atividade acontece?

Essa atividade acontece porque é necessário realizar o acondicionamento das bolsas de sangue total enquanto aguarda o tempo útil para o processamento.

<span id="page-17-1"></span>**1.1.1.18 6. Colocar bolsas em quarentena**

#### **Descrição**

Onde: Câmara específica

O que: Colocar bolsas em quarentena

Quando:

Como: Pegar as bolsas e transferir para câmara específica de quarentena; Tarefa 1: Acessar o sistema com login e senha; Tarefa 2: Selecionar remessa que ficará em quarentena;

#### 29/05/2023 18

Tarefa 3: Registrar no sistema o motivo da quarentena; Tarefa 4: Aguardando resultados laboratoriais.

Por que essa atividade acontece?

Essa atividade acontece porque é necessário colocar as bolsas em quarentena, quando houver rompimento da bolsa de sangue, degradando as demais bolsas da remessa.

<span id="page-18-0"></span>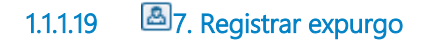

### **Descrição**

Onde: Sistema SIHRO

O que: Registrar expurgo no sistema

Quando: Após verificar que a bolsa de sangue total rompida testou positivo (reagente)

Como:

Tarefa 1: Selecionar no sistema as bolsas que serão expurgadas;

Tarefa 2: Acessar a opção expurgar bolsa;

Tarefa 3: Selecionar o motivo do expurgo;

Tarefa 4: Pegar as bolsas e descartar no lixo específica.

Observação:

1- O Hemocentro corresponde (remetente) será notificado via sistema SIHRO sobre o ocorrido e receberá todas as informações pertinentes a remessa recebida e deverá dar o aceite no sistema, confirmando que recebeu as informações.

Por que essa atividade acontece?

Essa atividade acontece porque é necessário registrar no sistema SIHRO o expurgo da bolsa que não está em conformidade e registrar o motivo do descarte da bolsa que NÃO está acordo com os parâmetros exigidos (ANVISA).

<span id="page-18-4"></span><span id="page-18-3"></span><span id="page-18-2"></span><span id="page-18-1"></span>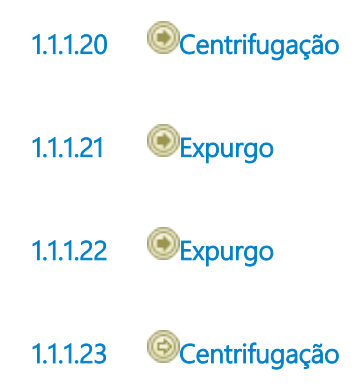

## <span id="page-19-0"></span>**1.1.1.24 7. Centrifugar bolsa de sangue total**

#### **Descrição**

Onde: Processamento

O que: Centrifugar bolsa de Sangue Total

Quando:

Como:

Tarefa 1: Pesar as bolsas de sangue total para equilibrar os pesos de todas as caçapas dentro da centrífuga (deve ser o mesmo peso para todas as bolsas);

Tarefa 2: Organizar as bolsas de sangue na centrifuga, colocando sempre em números pares para equilibrar os pesos dentro da centrífuga;

Tarefa 3: Configurar a centrífuga conforme o hemocomponente a ser processado e centrífugar; Tarefa 4: Retirar as bolsas centrífugadas da centrífuga.

Por que essa atividade acontece?

Essa atividade acontece porque é necessário centrifugar a bolsa de sangue total para separação do CH - Concentrado de Hemácias e do Plasma.

Concentrado de hemácias (CH) - é um hemocomponente obtido a partir de uma unidade de sangue total pela remoção de parte do plasma por meio de centrifugação.

#### **Implementação**

Serviço Web

<span id="page-19-1"></span>**1.1.1.25 8. Extrair plasma rico em plaquetas** 

#### **Descrição**

Onde: Processamento

O que: Extrair o PRP (Plasma Rico em Plaquetas) do CH (Concentrado de Hemácias)

Quando: Após a centrifugação da bolsa de sangue total

Como:

Tarefa 1: Colocar a bolsa de ST centrifugada no extrator;

Tarefa 2: Configurar o extrator para realizar separação do CH - Concentrado de Hemácias do PRP - Plasma Rico em Plaquetas;

Tarefa 3: Realizar a separação dos hemocomponentes;

Tarefa 4: Realizar inspeção visual da bolsa de hemocomponente PRP, se a bolsa estiver com aspectos de contaminação ((presença de hemácias, coloração esverdiada, grumos e swirling) deverá ser expurgada;

Tarefa 5: Pesar bolsa de hemocomponente de CH - Concentrado de Hemácias no extrator e importar

as informações para o sistema.

Por que essa atividade acontece?

Essa atividade acontece porque é necessário extrair o CH - Concentrado de Hemácias do PRP - Plasma Rico em Plaquetas.

#### **Implementação**

Serviço Web

<span id="page-20-0"></span>**1.1.1.26 9. Disponibilizar concentrado de hemácias**

#### **Descrição**

Onde: Sistema SIHRO

O que: Disponibilizar bolsas de concentrado de hemácias para o Controle de Qualidade

Quando:

Como:

Tarefa 1: Verificar no sistema SIHRO as bolsas recebidas que estão com a temperatura inconforme; Tarefa 2: Assinalar as bolsas que estão inconforme;

Tarefa 3: Encaminhar as informações das bolsas para o Controle de Qualidade via sistema SIHRO; Observações:

1- O Controle de Qualidade deverá aceitar no sistema, as bolsas disponibilizadas, dando ciência;

2-O Processamento receberá uma mensagem notificando o aceite do recebimento no sistema SIHRO. Tarefa 4: Selecionar o motivo da disponibilização;

Tarefa 5: Separar as bolsas com a temperatura inconforme e entregá-las ao Controle de Qualidade; Tarefa 6: Aguardar finalização da análise de qualidade das bolsas enviadas.

Por que essa atividade acontece?

Essa atividade acontece porque é necessário separar as bolsas de concentrado de hemácias para a avaliação da qualidade dos hemocomponentes pelo Controle de Qualidade.

## <span id="page-20-1"></span>**1.1.1.27 10. Receber bolsas aprovadas**

#### **Descrição**

Onde: Sistema SIHRO

O que: Receber bolsas de hemocomponentes aprovadas.

Quando: Após finalização da análise do Controle de Qualidade

#### Como:

Tarefa 1: Receber lista das bolsas aprovadas no sistema SIHRO, juntamente com as respectivas bolsas (bolsas físicas).

Observações:

1- O Controle de qualidade devolve apenas as bolsas de hemocomponentes aprovadas, no caso de reprovação, o próprio Controle de Qualidade que realiza o procedimento de expurgo.

2- Semanalmente, o Controle de Qualidade disponibiliza ao Processamento, a relação das bolsas analisadas pelo setor (bolsas conforme e não conforme);

3- O Processamento deverá aceitar no sistema, as bolsas disponibilizadas, dando ciência;

4- O Controle de Qualidade receberá uma mensagem notificando o aceite do recebimento no sistema SIHRO.

Por que essa atividade acontece?

Essa atividade acontece porque é necessário receber a lista e bolsas aprovadas pelo Controle de Qualidade para posterior acondicionamento.

<span id="page-21-2"></span><span id="page-21-1"></span><span id="page-21-0"></span>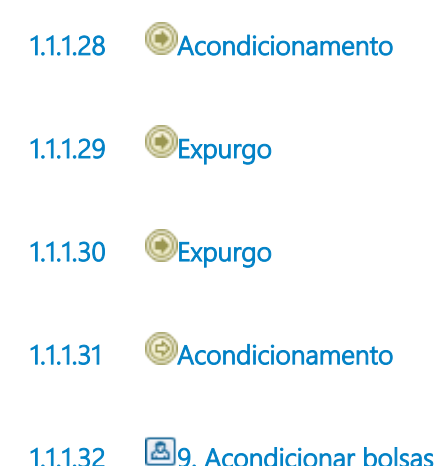

#### <span id="page-21-4"></span><span id="page-21-3"></span>**Descrição**

Onde: Câmara Fria (aguardando resultados laboratoriais)

O que: Acondicionar bolsas de concentrado de hemácias

Quando: Após a separação dos hemocomponentes.

Como: Tarefa 1: Pré armazenar o CH na câmara fria entre a temperatura de +2ºC a +6ºC;

Observação:

1- As bolsas acondicionadas ficarão com o status de aguardando resultados laboratoriais. Tarefa 2: Aguardar divulgação dos testes laboratoriais;

Ponto de atenção: O concentrado de hemácias deve ser armazenado em temperatura entre +2ºC a +6ºC. A estabilidade ou tempo de armazenamento do CH depende da solução anticoagulante / preservante. Quando coletado em bolsas contendo CPDA-1 o CH é estável por 35 dias. Na presença de soluções contendo aditivos ( Ex. SAG –Manitol) a estabilidade do CH é maior e se estende para 42

## 29/05/2023 22

dias.

Por que essa atividade acontece?

Essa atividade acontece porque é necessário realizar o acondicionamento do concentrado de hemácias enquanto aguarda os resultados laboratoriais.

#### PORTARIA Nº 158, DE 4 DE FEVEREIRO DE 2016

Art. 88. Os concentrados de hemácias são os eritrócitos que permanecem na bolsa depois que esta é centrifugada e o plasma extraído para uma bolsa-satélite.

§ 4º Os glóbulos vermelhos separados em sistema fechado devem ser armazenados a 4ºC ± 2ºC e têm validade de:

I - em ACD/CPD/CP2D: 21 dias;

II - em CPDA-1: 35 (trinta e cinco) dias; e

III - em solução aditiva: 42 (quarenta e dois) dias.

## <span id="page-22-0"></span>**1.1.1.33 10. Remanejar bolsas no sistema**

#### **Descrição**

Onde: Sistema SIHRO

O que: Remanejar bolsas no sistema

Quando: Após conclusão do processamento de todas as bolsas recebidas da remessa.

Como:

Tarefa 1: Selecionar a opção de "remanejar bolsas ao Hemocentro correspondente" (remetente); Tarefa 2: Conferir as informações do remetente;

-Destino da bolsa;

-Data da distribuição;

-Relação do concentrado de hemácias processados;

-Informações pertinentes relacionadas as bolsas, por exemplo, bolsas expurgadas e o motivo do expurgo.

Observações:

1- O sistema SIHRO terá a opção de imprimir folha de remanejamento de bolsas, para anexar ao formulário de transporte. O formulário deverá conter a assinatura digital do servidor responsável pelo remanejamento.

Tarefa 4: Apertar Ok para salvar as informações.

Observações:

1- Após salvar as informações, o sistema SIHRO irá enviar uma mensagem para ao Hemocentro correspondente, solicitando o aceite no sistema.

2- O sistema SIHRO deverá manter as informações de rastreabilidade das bolsa remanejadas;

3- As bolsas disponibilizadas deverão ficar com o status de aguardando assinatura do destinatário (recebimento).

Por que essa atividade acontece?

Essa atividade acontece porque é necessário remanejar as bolsas de concentrado de hemácias via sistema SIHRO, notificando o Hemocentro do Interior correspondente.

## <span id="page-23-0"></span>**1.1.1.34 11. Organizar remessa para transporte**

#### **Descrição**

Onde: Processamento

O que: Organizar em caixa térmica as bolsas de concentrado de hemácias

Quando:

Como:

Tarefa 1: Organizar em caixas térmicas específicas as bolsas de concentrado de hemácias.

Observação:

1- As caixas térmicas deverão está devidamente acondicionadas para garantir a integridade das bolsas transportados.

Tarefa 2: Aguardar automóvel para transporte das bolsas;

Por que essa atividade acontece?

Essa atividade acontece porque é necessário organizar devidamente as bolsas de concentrado de hemácias para garantir a qualidade dos insumos transportados.

## <span id="page-23-1"></span>**1.1.1.35 12. Preencher formulário de transporte**

#### **Descrição**

Onde: Sistema SIHRO

O que: Preencher formulário de transporte

Quando:

Como:

Tarefa 1: Selecionar no sistema a opção formulário de transporte;

Tarefa 2: Preencher as informações solicitadas:

-Destino da bolsa (possibilidade do sistema trazer a informação automaticamente);

-Informações do destinatário e remetente (possibilidade do sistema trazer a informação automaticamente);

-Tipo de hemocomponente transportado;

-Temperatura da caixa de transporte;

-Tempo máximo de transporte;

Tarefa 3. Imprimir formulário de transporte (duas vias);

Tarefa 4: Aguardar transporte;

Observações:

1- Após a chegada do transporte, solicitar assinatura do motorista responsável (formulário de transporte) e disponibilizar as bolsas de concentrado de hemácias para deslocamento;

2- A bolsa disponibilizada deverá ficar com o status de aguardando assinatura do destinatário (recebimento);

3- Quando as bolsas chegarem ao seu destino, o técnico responsável pelo recebimento deverá acessar o sistema SIHRO, checar se as bolsas estão em conformidades e dar o aceite no sistema;

4- O Hemocentro Coordenador receberá uma mensagem notificando o aceite do recebimento no sistema SIHRO;

5- O sistema SIHRO deverá manter as informações de rastreabilidade das bolsa remanejadas.

Por que essa atividade acontece?

Essa atividade acontece porque é necessário preencher o formulário de transporte da bolsa de hemocomponente no sistema SIHRO e disponibiliza-lá ao Hemocentro correspondente.

<span id="page-24-0"></span>**1.1.1.36 Expurgo**

<span id="page-24-1"></span>**1.1.1.37 Expurgo**

<span id="page-24-2"></span>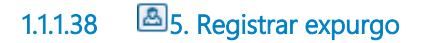

#### **Descrição**

Onde: Sistema SIHRO

O que: Registrar expurgo no sistema

Quando: Após verificar que a bolsa de sangue total não está em conformidade

Como:

Tarefa 1: Selecionar no sistema a bolsa que será expurgada;

Tarefa 2: Acessar a opção expurgar bolsa;

Tarefa 3: Selecionar o motivo do expurgo;

Tarefa 4: Pegar a bolsa e descartar no lixo específico;

Por que essa atividade acontece?

Essa atividade acontece porque é necessário registrar no sistema SIHRO o expurgo da bolsa que não está em conformidade e registrar o motivo do descarte da bolsa que NÃO está acordo com os parâmetros exigidos (ANVISA).

PORTARIA Nº 158, DE 4 DE FEVEREIRO DE 2016 Redefine o regulamento técnico de procedimentos hemoterápicos.

Art. 270. O componente sanguíneo será transportado em temperaturas adequadas para a manutenção das suas propriedades biológicas.

§ 1º Os recipientes de transporte serão resistentes, impedirão vazamentos e possibilitarão a lavagem e desinfecção regular.

§ 2º O sangue total coletado em locais diferentes daqueles em que será processado será transportado à temperatura de 22 ± 2°C (vinte a vinte e quatro graus Celsius), sendo que para produção de concentrado de plaquetas a temperatura de transporte não poderá ser inferior a 20°C (vinte graus Celsius).

§ 3º Se o sangue total não for destinado à produção de concentrado de plaquetas, ele poderá ser transportado à temperatura de 1°C (um grau Celsius) a 10°C (dez graus Celsius).